Install the HPLIP package from [https://developers.hp.com/hp-linux-imaging](https://developers.hp.com/hp-linux-imaging-and-printing/install/manual/index.html)[and-printing/install/manual/index.html](https://developers.hp.com/hp-linux-imaging-and-printing/install/manual/index.html)

## 1.Select "ADD"

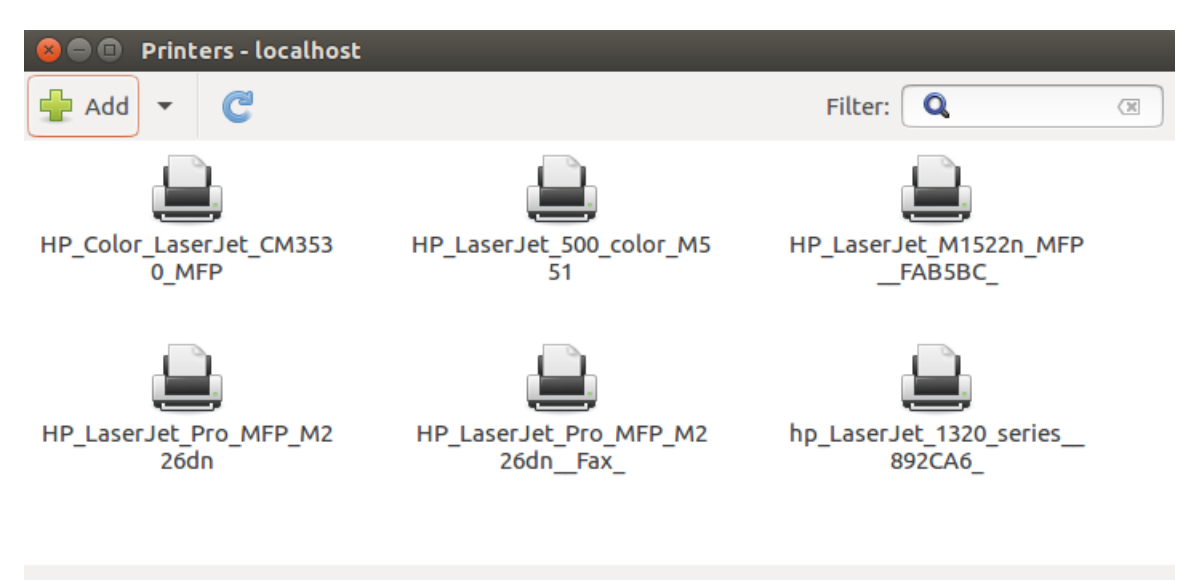

Connected to localhost

2. Select JetDirect (incase of HP printer) and enter the Printer IP address

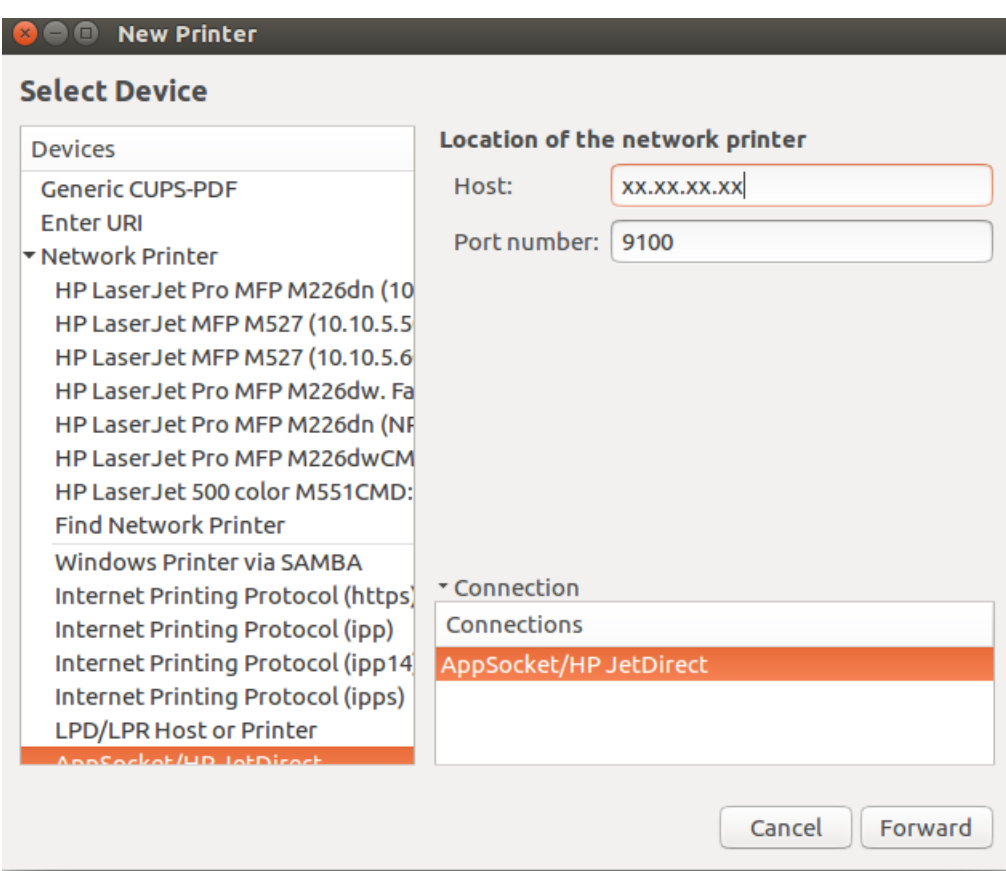

Add printer IP address of the corresponding floor only where your system is placed.

## 3. Select Forward

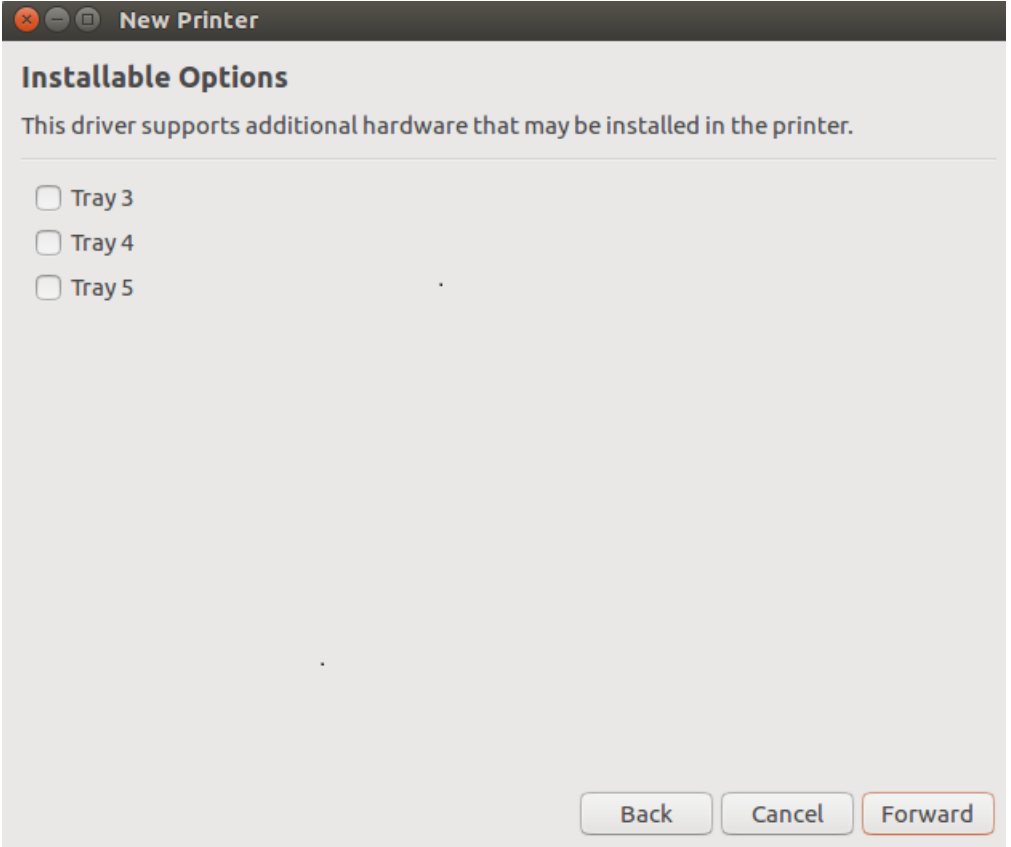

## 4. Select Apply

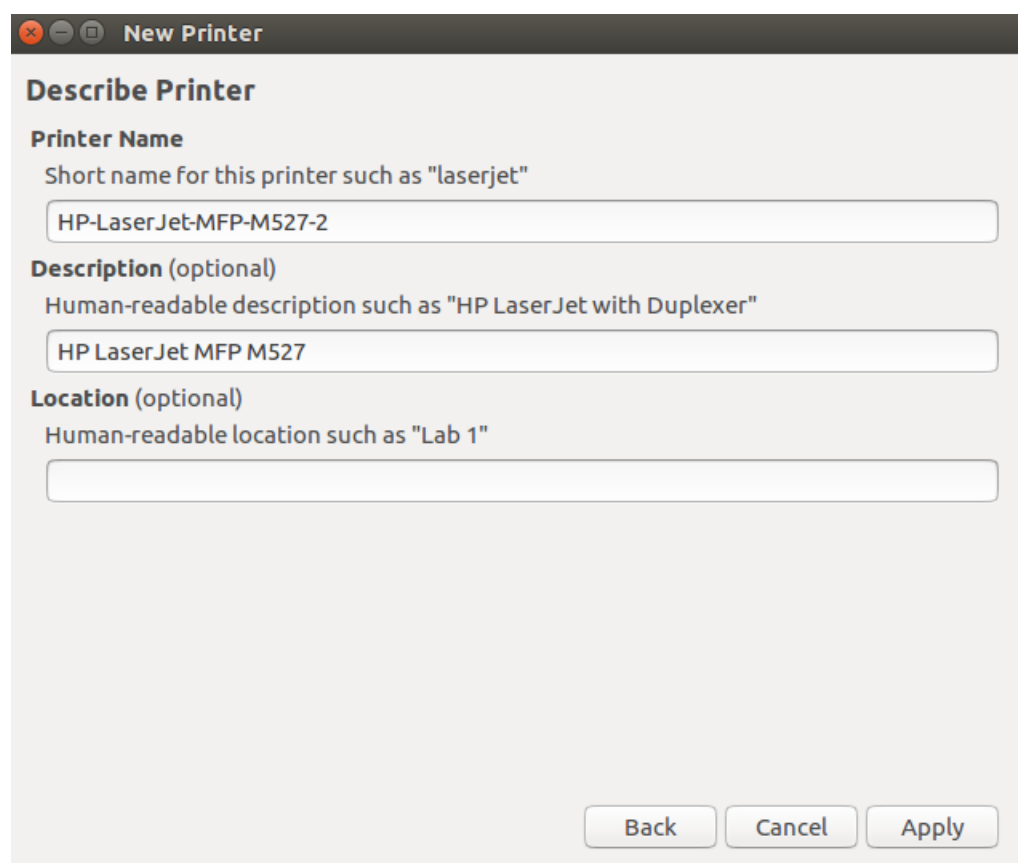